#### Пример почтового сервера Postfix c на **Н**есколькими внешними доменами и переключающим сервером

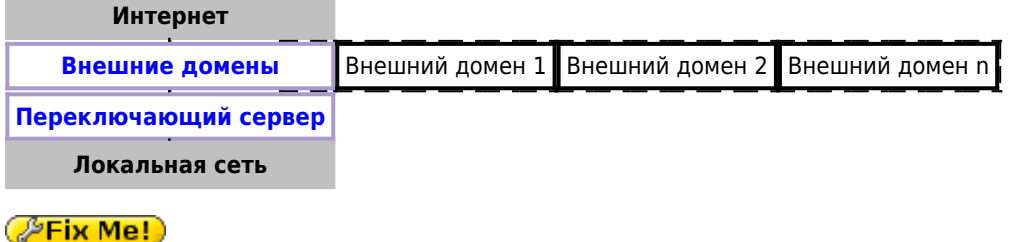

Пример реализован на Postfix с применением технологии работы с несколькими экземплярами программы.

# Внешние домен

### **PFix Me!**

/etc/postfix/postfix-domain1/main.cf

```
unknown_local_recipient_reject_code = 550
readme\_directory = noinet protocols = ipv4recipient delimiter = +compatibility level=2
multi\_instance\_enable = yesmulti\_instance\_group = specialmulti instance name = postfix-domainl
data directory=/var/lib/postfix-domain1
queue directory = /var/spool/postfix-domain1
mynetworks = 127.0.0.0/8 АДРЕС И МАСКА ЛОКАЛЬНОЙ СЕТИ
myhostname = mail.domain1.rusmtpd\_proxy_ehlo = mail.domain1.rusmtpd_banner =$myhostname ESMTP
inet_ interfaces = 111.222.333.444smtp bind address = 111.222.333.444
mydestination = domain1.rurelavhost =delay warning time = 4hvirtual alias maps =hash:/etc/postfix-domain1/virtual
    ldap:/etc/postfix-domain1/ldap-users.cf
    ldap:/etc/postfix-domainl/ldap-groups.cf
receive_override_options = no_address_mappings
transport_maps = hash:/etc/postfix-domain1/transport
```
Также в файл /etc/postfix/postfix-domain1/main.cf нужно вставить следующие настройки:

- Безопасность Postfix
- [DKIM](https://sysadminmosaic.ru/dkim/dkim#postfix)

[/etc/postfix/postfix-domain1/ldap-groups.cf](https://sysadminmosaic.ru/_export/code/examples/postfix_multi_external_domains_and_lan_relay?codeblock=1)

```
bind = yesversion = 3server host = ldap.domain1.rusearch base = ou=qroups,dc=domain1
query_filter = (&(|(mail=%s)(mailRoutingAddress=%s))(objectclass=mailGroup))
special_result_attribute = member
result attribute = maildrop
```
[/etc/postfix/postfix-domain1/ldap-users.cf](https://sysadminmosaic.ru/_export/code/examples/postfix_multi_external_domains_and_lan_relay?codeblock=2)

```
bind = vesversion = 3server_host = ldap.domain1.ru
search_base = ou=users, dc=domain1
query_filter = (&(!(l=disabled)) (|(mail=%s)(maildrop=%s))(objectclass=mailUser))
result attribute = maildrop
```
#### [/etc/postfix/postfix-domain1/transport](https://sysadminmosaic.ru/_export/code/examples/postfix_multi_external_domains_and_lan_relay?codeblock=3)

```
domain1.ru smtp:АДРЕС_ПЕРЕКЛЮЧАЮЩЕГО_СЕРВЕРА
```
[/etc/postfix/postfix-domain1/virtual](https://sysadminmosaic.ru/_export/code/examples/postfix_multi_external_domains_and_lan_relay?codeblock=4)

test: info@domain1.ru

[/etc/postfix/postfix-domain1/!update\\_db.sh](https://sysadminmosaic.ru/_export/code/examples/postfix_multi_external_domains_and_lan_relay?codeblock=5)

*#!/bin/bash*

postmap transport postalias virtual

## **Переключающий сервер**

#### [/etc/postfix/postfix-mx/main.cf](https://sysadminmosaic.ru/_export/code/examples/postfix_multi_external_domains_and_lan_relay?codeblock=6)

```
unknown_local_recipient_reject_code = 550
readme directory = no
inet_protocols = ipv4
recipient delimiter = +compatibility_level=2
multi instance enable = yes
multi_instance_group = special
multi instance name = postfix-mxdata_directory=/var/lib/postfix-mx
queue_directory = /var/spool/postfix-mx
```

```
delay warning time = 4h
```
myhostname = ИМЯ ХОСТА smtpd\_proxy\_ehlo = ИМЯ\_ХОСТА #smtp helo name =  $$myhostname$  $smtpd$  banner =  $smyhostname$  ESMTP (MX)

```
mynetworks = 127.0.0.0/8 АДРЕС И МАСКА ЛОКАЛЬНОЙ СЕТИ
inet_interfaces = АДРЕС_В_ЛОКАЛЬНОЙ_СЕТИ
smtp_bind_address = АДРЕС_В_ЛОКАЛЬНОЙ_СЕТИ
relay_domains = СПИСОК_ДОМЕНОВ
```
receive\_override\_options = no\_address\_mappings

```
relay_recipient_maps = hash:/etc/postfix-mx/table-in
sender_dependent_relayhost_maps = hash:/etc/postfix-mx/table-out
transport_maps = hash:/etc/postfix-mx/transport
```

```
disable dns lookups = yes
```
#### [/etc/postfix-mx/table-in](https://sysadminmosaic.ru/_export/code/examples/postfix_multi_external_domains_and_lan_relay?codeblock=7)

@domain.ru smtp:mail.domain.ru:25

#### [/etc/postfix-mx/table-out](https://sysadminmosaic.ru/_export/code/examples/postfix_multi_external_domains_and_lan_relay?codeblock=8)

@domain.ru [111.222.333.444]:25

#### [/etc/postfix-mx/transport](https://sysadminmosaic.ru/_export/code/examples/postfix_multi_external_domains_and_lan_relay?codeblock=9)

domain.ru smtp:mail.domain.ru:25

### [/etc/postfix/postfix-mx/virtual](https://sysadminmosaic.ru/_export/code/examples/postfix_multi_external_domains_and_lan_relay?codeblock=10)

test: info@domain.ru

#### Скрипт для компиляции таблиц:

#### [!update\\_db.sh](https://sysadminmosaic.ru/_export/code/examples/postfix_multi_external_domains_and_lan_relay?codeblock=11)

```
#!/bin/bash
```

```
cd /etc/postfix-mx
```
postmap transport table-in table-out postalias virtual

### **Ссылки**

**[https://sysadminmosaic.ru/examples/postfix\\_multi\\_external\\_domains\\_and\\_lan\\_relay?rev=1592565625](https://sysadminmosaic.ru/examples/postfix_multi_external_domains_and_lan_relay?rev=1592565625)**

**2020-06-19 14:20**

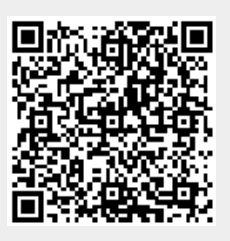